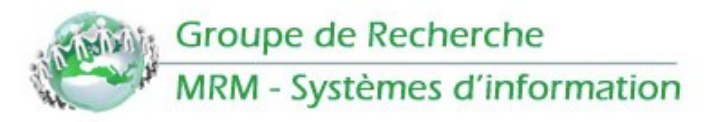

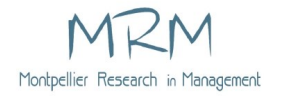

# **FICHE PRATIQUE N°02** Gestion de la Bibliographie : EndNoteWeb

## **Présentation et contexte**

EndNote est une application facilitant la gestion de bibliographie et son utilisation dans Word. Elle existe en version locale (logiciel EndNote : 239 € la licence monoposte de EndNote X7) ou online (EndNoteWeb, qui permet la création d'un compte gratuit).

### **Mise en œuvre et éléments clefs**

- **La saisie de nouvelles références manuellement :** Il est possible d'utiliser EndNoteWeb pour saisir manuellement de nouvelles références.
- La capture via le module capture de Firefox : Disponible en téléchargement sur le site de EndNoteWeb, elle rajoute une barre de raccourcis dans Firefox. **G** EndNote **g** Capture ? Help

Elle permet :

- De lancer EndNoteWeb directement.
- D'ouvrir une fenêtre de capture qui permettra de renseigner rapidement les différents champs de la référence bibliographique affichée dans le navigateur.
- Le résultat obtenu est alors le suivant :

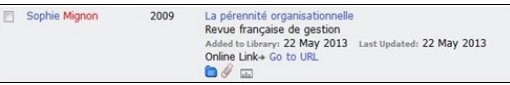

**Remarque :** le module capture n'est pas disponible dans les navigateurs Chrome ou Internet Explorer.

 L'export direct à partir d'une base de données comme Business Source Premier ou Web of Knowledge :

Experter h.

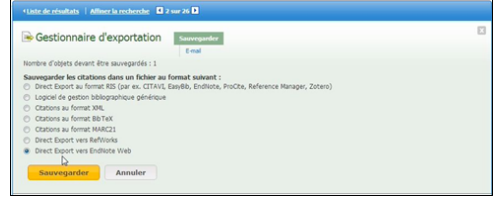

## **Utilité**

Le Module CiteWhileYouWrite d'EndNote pourra être rajouté dans Word à l'aide d'un téléchargement disponible sur le site de EndNoteWeb. Il prend la forme d'un nouvel onglet rajouté aux onglets traditionnels de Word.

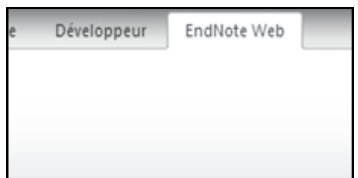

Cet onglet permet :

D'accéder à EndNoteWeb directement à partir de Word.

 D'insérer une référence bibliographique dans le texte, au cours de sa rédaction. La bibliographie est alors créée automatiquement au fur et à mesure des ajouts dans le texte.

#### **Pour en savoir plus**

Site d'EndNote Web: <https://www.myendnoteweb.com>